# **Products**

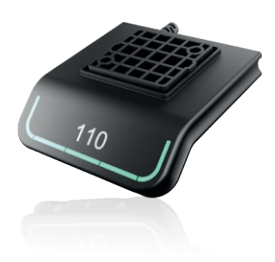

# **DPG1C**

- Up/down drive
- 4 memory positions
- Light strip reminder
- Bluetooth<sup>®</sup>
- Display

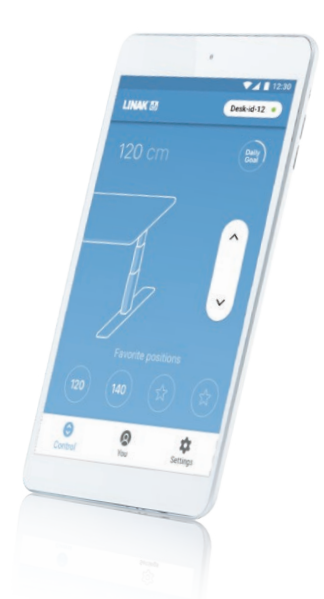

# **Desk Control™ Apps**

- Up and down drive (if supported by the connected product)
- Displays actual height
- Displays error codes and links to LINAK website support
- Up to 4 memory positions
- Tracks usage of the desk
- Reminder notifications to get standing
- Possibility to enable automatic drive on memory positions (if supported by the connected product)
- Works via Bluetooth® Low Energy Technology
- Available in English, German, French, Spanish, Italian, Korean, Chinese and Japanese

# **Operation of the DPG1B/C**

The desk panel is operated by tilting; Tilt and hold the DPG up to make the desk drive up, press and hold the DPG down to make the desk drive down. Release the DPG, when you have reached your requested position.

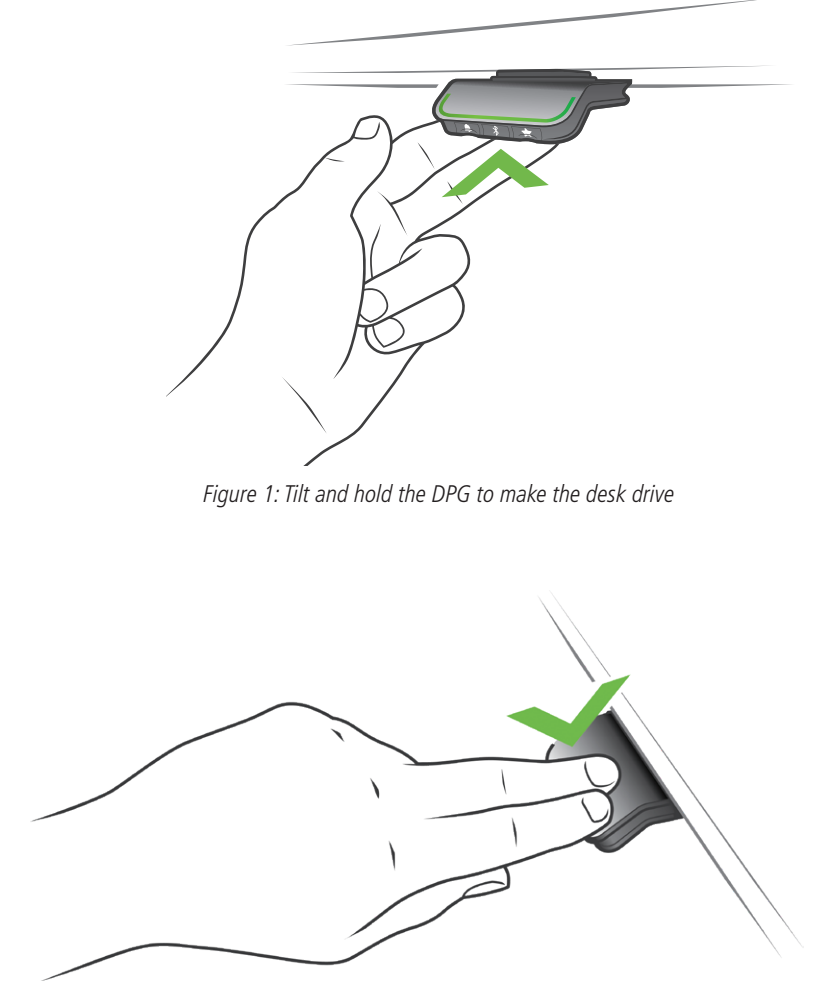

Figure 2: Press and hold the DPG to make the desk drive down

# **Storing the memory positions**

### **Memory positions 1 and 2**

The DPG1B/C have a "store memory" button to the right symbolised with a star.

Adjust the desk to a preferred position and press the "Star"-button for 2 seconds. The light strip will now blink white two times to indicate that saving the position is in progress. When the light strip becomes static white, the position is saved. In the DPG1C: The display will indicate the saved position with a star and a number of the position. The number inside the star is according to in which order the positions are saved; First position saved; A star with a "1" inside. This is how to save the 2 memory positions "1" and "2". If the user adjusts the desk to another position and saves the position, it will overwrite the memory position 1 or 2 closest to the current position.

### **DPG1C: Memory positions 3 and 4**

The DPG1C features 4 memory positions. Pressing the "Star" shortly will make the display show the 4 memory positions: A "star" with the number next to it. Now the user can toggle through these 4 memory positions in the display and choose which one to save the current position as. E.g. a user wants to store the current position as memory 3: Press the "star"-button and toggle to the "star" with "3" next to it. Now use the same storing procedure as described above: Press the star for 2 seconds and the memory position is saved.

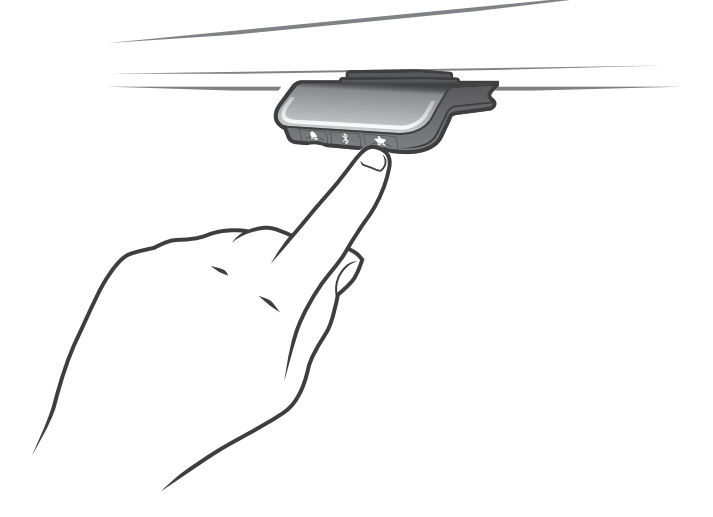

## **Driving to memory positions**

After storing the memory positions, the positions can be reached simply by tilting the DPG. Tilt and hold - when a stored position is reached, the desk stops. This way the user can easily change between sitting and standing position without looking at the DPG in the meantime. While driving the display in the DPG1C will show the height of the desk. When a position is reached, this will be indicated in the display by the star and the memory number.

The DPG will stop at all stored memory positions, which means up to 4 different positions (in DPG1C) during the stroke length of the desk. When the desk stops at a memory position, the user can continue to tilt the DPG for 1 second and the desk will move past the memory position and continue in the direction of the tilt. Furthermore, when the desk stops at a memory position, the user can release the DPG and tilt again immediately to move past a memory position.

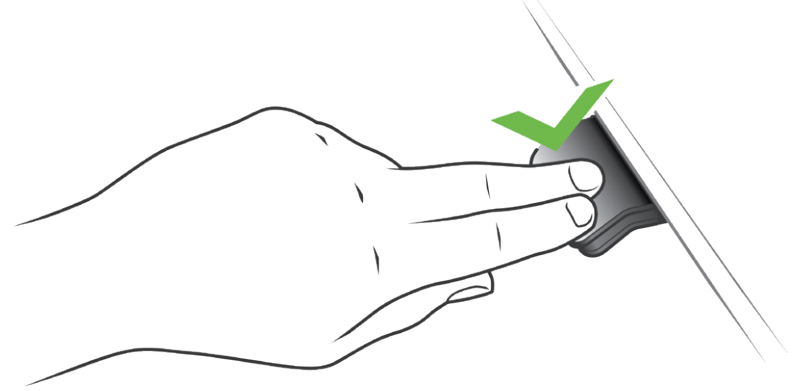

#### **Driving to memory positions (Automatic drive enabled, only possible for "Full version")**

After storing the memory positions, the positions can be reached simply by tilting the DPG. Double tab on the DPG to let the desk adjust automatically to the first position in the direction of the double tap. Simply tab the DPG again to stop the driving of the desk.

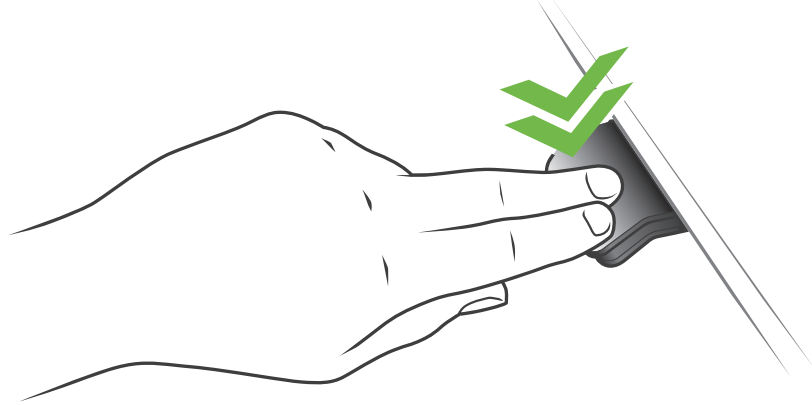

Figure 3: Double tap to adjust the desk to a memory position automatically

#### **Erase memory positions**

Pressing the "Memory" button for 8 seconds will erase all saved memory positions. In the DPG1C: The display will make a countdown and the light strip will blink red to indicate when the action is completed.

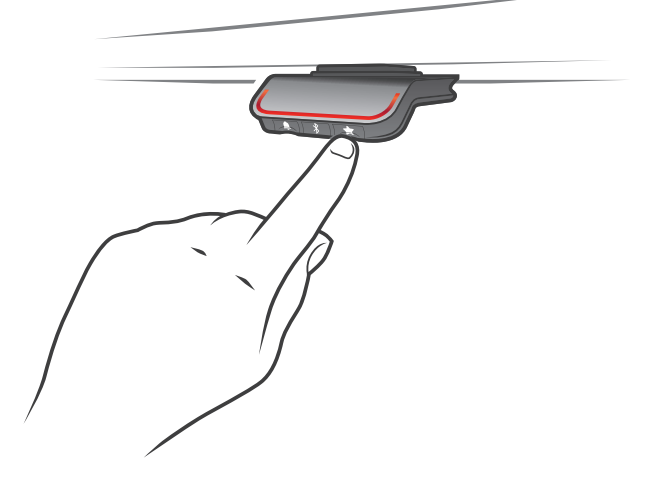

#### **Connecting Bluetooth®**

Pressing the Bluetooth® button in the middle for 2 seconds will enable pairing mode. A blue blinking light in the light strip indicates this.

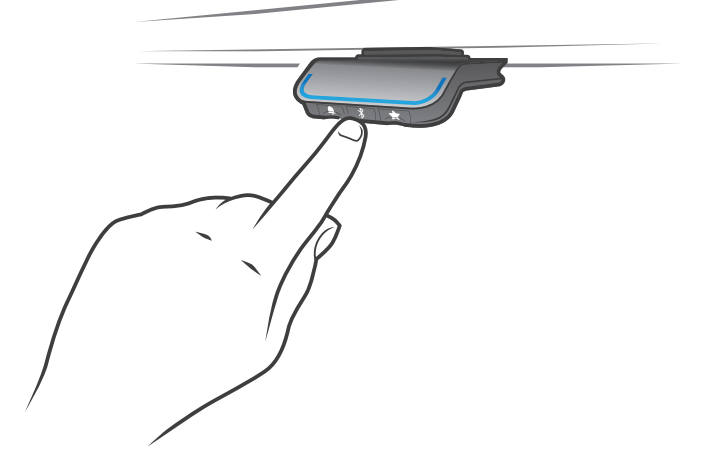

Download the Desk Control App suited for your device in App, Google Play or Windows store and pair the app and device The display on the DPG1C will inform about the Bluetooth-ID of the desk, which is "DESK" followed by a 4-digit number -

look for this ID in the list of "Desks nearby".

# **Reminder**

## **Setting the reminder interval**

The DPG has a "Reminder" button to the left symbolised with a bell. Pressing this button will adjust the interval of how often to get reminders to change position. Each white block represents an interval and the 3 standards are:

- Interval 1: Reminder after 55 minutes sitting
- Interval 2: Reminder after 50 minutes sitting
- Interval 3: Reminder after 45 minutes sitting

The default interval chosen is reminding after 55 mins, which means one white block will be lit up. Simply toggle through the intervals by pressing the bell button. When no white blocks are lit up, the reminder is turned off.

Through the apps, it is possible to personalise the three intervals to custom values.

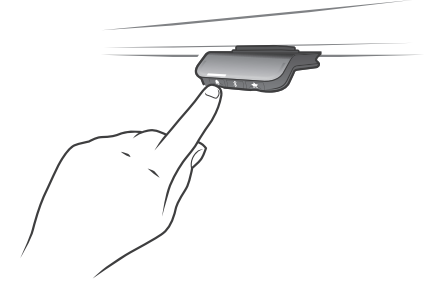

Interval 1: Reminder after 55 minutes sitting Interval 2: Reminder after 50 minutes sitting

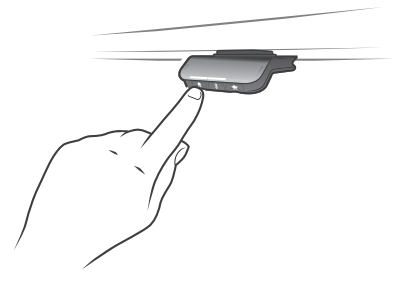

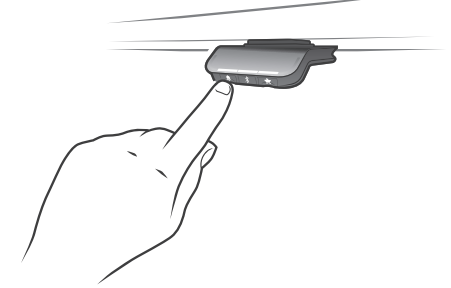

Interval 3: Reminder after 45 minutes sitting Reminder off

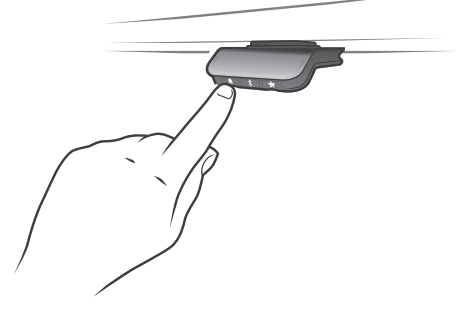

## **Reminder reset**

It is possible to reset the reminder to default values by pressing the "bell" symbol for 8 seconds. The display will make a countdown and the light strip will blink red to indicate when the action is completed.

## **Light strip reminder**

The light strip is a thin line of LED light shining through the surface of the DPG. The light strip is intended to indicate the status of the desk user. The status depends on the reminder interval chosen. When the user is in position in an appropriate amount of time according to the interval, the light strip calmly pulsates green. When the sitting interval runs out, the calm pulsating green turns into fast pulsating orange for 1 min hereafter static orange – this is an indication to the user to adjust the desk to standing height. In standing height, the light strip will pulsate green until a potential time out. When the desk is adjusted back to sitting position, the light strip will pulsate green until the reminder goes off again.

After 4 hours without any action, the light strip will time out. When the DPG is tilted, the green light will come back on.

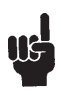

Please be aware; When the light strip is enabled for reminders, the DPG is no longer in ZERO mode as long as the light is on/active.

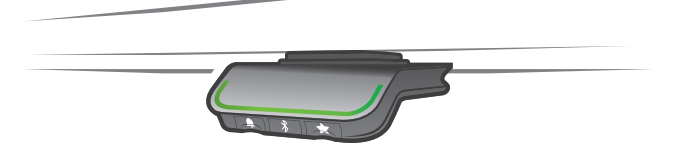

Figure 4: Pulsating green light strip indicates everything is okay

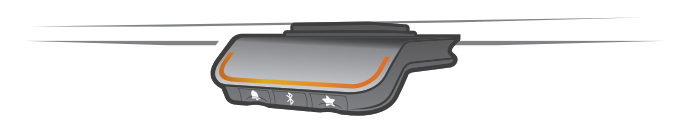

Figure 5: Pulsating orange light strip indicates the user needs to change position

# **Factory reset**

Pressing and holding the "Memory" and "Reminder" for 8 seconds will set the DPG to factory default. The light strip will flash red 3 times. In the DPG1C: After 3 seconds of the command, the display will light up: It has an arrow with a countdown [seconds] to the factory reset and it says RESET.

# **DPG1C**

# **Display**

The DPG1C has an OLED display, which shows the height during drive of the desk and many other texts to guide the user.

## **Adjust initial height of the desk**

If the height shown in the display is not correct the height can be adjusted. When pressing the "Reminder" and the "Bluetooth" button on the DPG1C at the same time in 5 seconds; the height in the display starts to blink. When tilting the DPG1C the height in the display changes without moving the desk. Tilt up to increase the height, tilt down to decrease the shown height in the display. Pressing any button will confirm the choice or wait for 10 seconds and the confirmation happens automatically.

## **Switching between centimetre and inch**

Pressing the "Memory" and the "Bluetooth" button on the DPG1C at the same time for 5 seconds; the current measurement unit blinks. When e.g. CM is blinking and the user wants to change to inch; Tilt the DPG once and it now says "Inch" in the display. Pressing any button will confirm the choice or wait for 10 seconds and the confirmation happens automatically.

### **Error codes**

The DPG1C shows error codes in case of errors in the system. The most common errors loop between the error code (EXX) and the cause, check the code below:

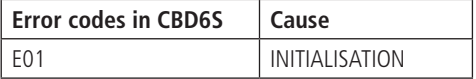